# Troubleshooting IBM

This chapter focuses on connectivity and performance problems associated with bridging and routing in IBM-based networks.

The sections in this chapter describe specific IBM-related symptoms, the problems that are likely to cause each symptom, and the solutions to those problems.

- [Local SRB: Host Cannot Connect to Server](#page-1-0)
- [Local SRB: Routing Does Not Function](#page-3-0)
- [RSRB: Host Cannot Connect to Server \(Peers Not Open\)](#page-4-0)
- [RSRB: Host Cannot Connect to Server \(Peers Open\)](#page-6-0)
- [RSRB: Periodic Communication Failures](#page-8-0)
- [RSRB: NetBIOS Client Cannot Connect to Server](#page-9-0)
- [Translational Bridging: Client Cannot Connect to Server](#page-11-0)
- [SRT Bridging: Client Cannot Connect to Server](#page-13-0)
- [SDLC: Router Cannot Communicate with SDLC Device](#page-14-0)
- [SDLC: Intermittent Connectivity](#page-17-0)
- [SDLC: Client Cannot Connect to Host over Router Running SDLLC](#page-18-0)
- [SDLC: Sessions Fail over Router Running STUN](#page-20-0)
- [CIP: CLAW Connection Does Not Come Up](#page-22-0)
- [CIP: No Enabled LED On](#page-23-0)
- [CIP: CIP Will Not Come Online to Host](#page-24-0)
- [CIP: Router Cannot ping Host or Host Cannot ping Router](#page-25-0)
- [CIP: Host Cannot Reach Remote Networks](#page-26-0)
- [CIP: Host Running Routed Has No Routes](#page-27-0)

### <span id="page-1-0"></span>**Local SRB: Host Cannot Connect to Server**

**Symptom:** Connections fail over a router configured as a source-route bridge (SRB) connecting two or more Token Rings.

Table 8-1 outlines the problems that might cause this symptom and describes solutions to those problems.

| <b>Possible Problem</b>         |        | <b>Solution</b>                                                                                                    |  |  |
|---------------------------------|--------|----------------------------------------------------------------------------------------------------|--|--|
| Ring number mismatch            |        | A router interface configured for bridging will fail to insert into a ring when it detects a ring<br>number mismatch, and will post an error message to the console.                                                                                                    |  |  |
|                                 |        | <b>Step 1</b> Get the ring number (specified in hexadecimal) from IBM SRBs (either by examining<br>the configuration of other SRBs, or from the system administrator).                                                                                                    |  |  |
|                                 | Step 2 | Use the show running-config privileged EXEC command to view the configuration of<br>routers configured as SRBs. Look for source-bridge interface configuration command<br>entries that assign ring numbers (displayed in decimal) to the rings that are connected<br>to the router's interfaces. <sup>1</sup> |  |  |
|                                 |        | For example, the following configuration entry shows the entry for local ring 10,<br>bridge number 500, and remote ring 20:                                                                                                    |  |  |
|                                 |        | source-bridge 10 500 20                                                                                                    |  |  |
|                                 |        | <b>Note:</b> Parallel bridges situated between the same two rings must have different bridge<br>numbers.                                                                                                    |  |  |
|                                 | Step 3 | Convert IBM SRB ring numbers to decimal and verify that the ring numbers<br>configured on all internetworking nodes agree.                                                                                                    |  |  |
|                                 | Step 4 | If the ring numbers do not agree, reconfigure the router interface or IBM SRBs so that<br>the ring numbers match.                                                                                                    |  |  |
| End system does not support RIF | Step 1 | Place a network analyzer on the same ring to which the end system is connected.                                                                                                    |  |  |
|                                 |        | <b>Step 2</b> Look for RIF frames sent from the end system (RIF frames have the high-order bit of<br>the source MAC address set to 1).                                                                                                    |  |  |
|                                 | Step 3 | If no RIF frames are found, the end system does not support RIF and cannot<br>participate in source routing.                                                                                                    |  |  |
|                                 |        | If the protocol is routable, you can route the protocol or configure transparent<br>bridging. If you do use transparent bridging, be careful not to create loops between the<br>SRB and the transparent bridging domains.                                                                                     |  |  |
|                                 | Step 4 | If your environment requires SRB, contact your workstation or server vendor for SRB<br>drivers or for information about setting up your workstation or server to support SRB.                                                                                                    |  |  |

**Table 8-1 Local SRB: Host Cannot Connect to Server**

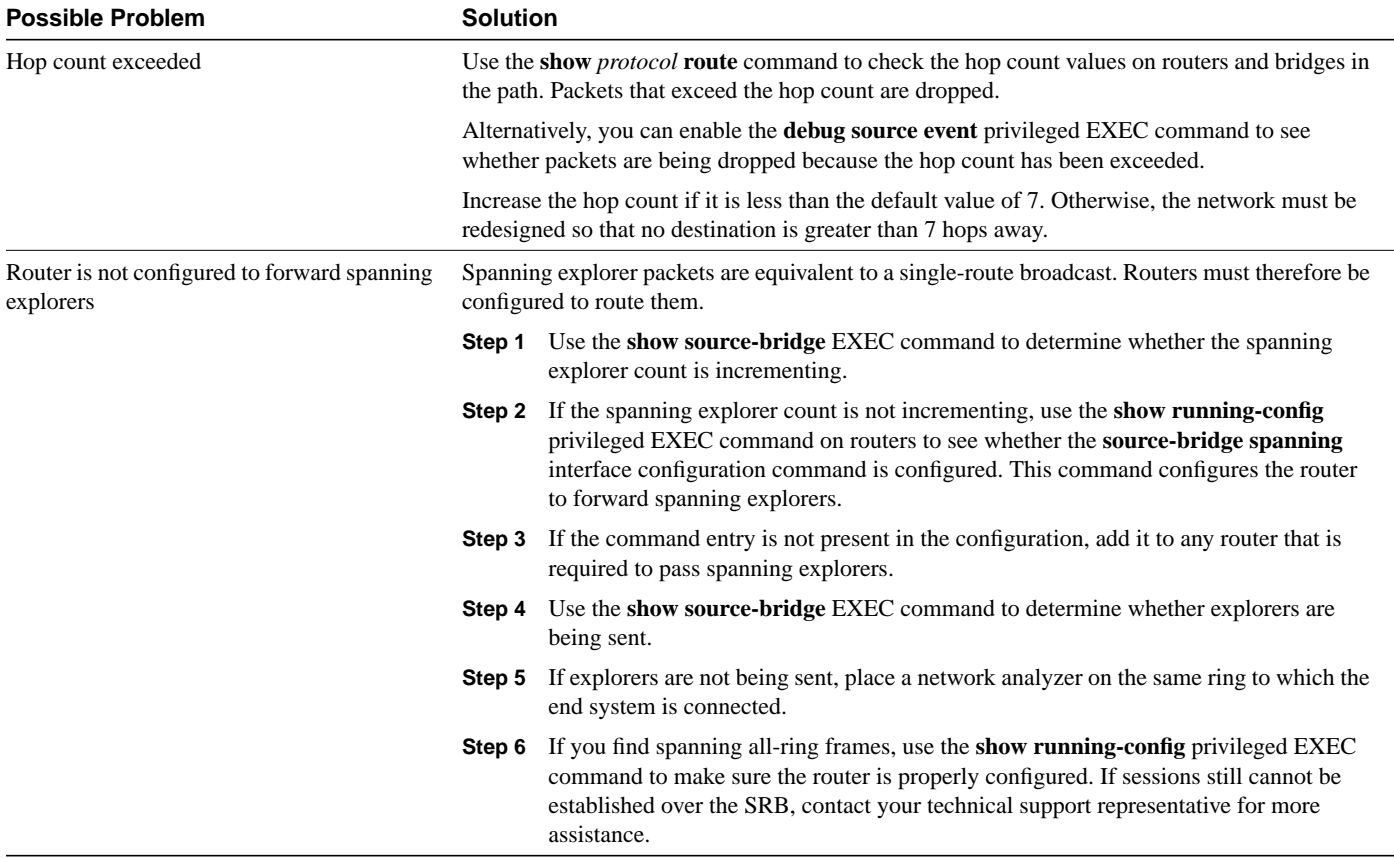

1. Although you can enter the ring number in hexadecimal or decimal, it always appears in the configuration as a decimal number.

# <span id="page-3-0"></span>**Local SRB: Routing Does Not Function**

**Symptom:** Routed protocols are not forwarded properly by routers in a local SRB environment. SRBs bridge traffic normally.

Table 8-2 outlines the problems that might cause this symptom and describes solutions to those problems.

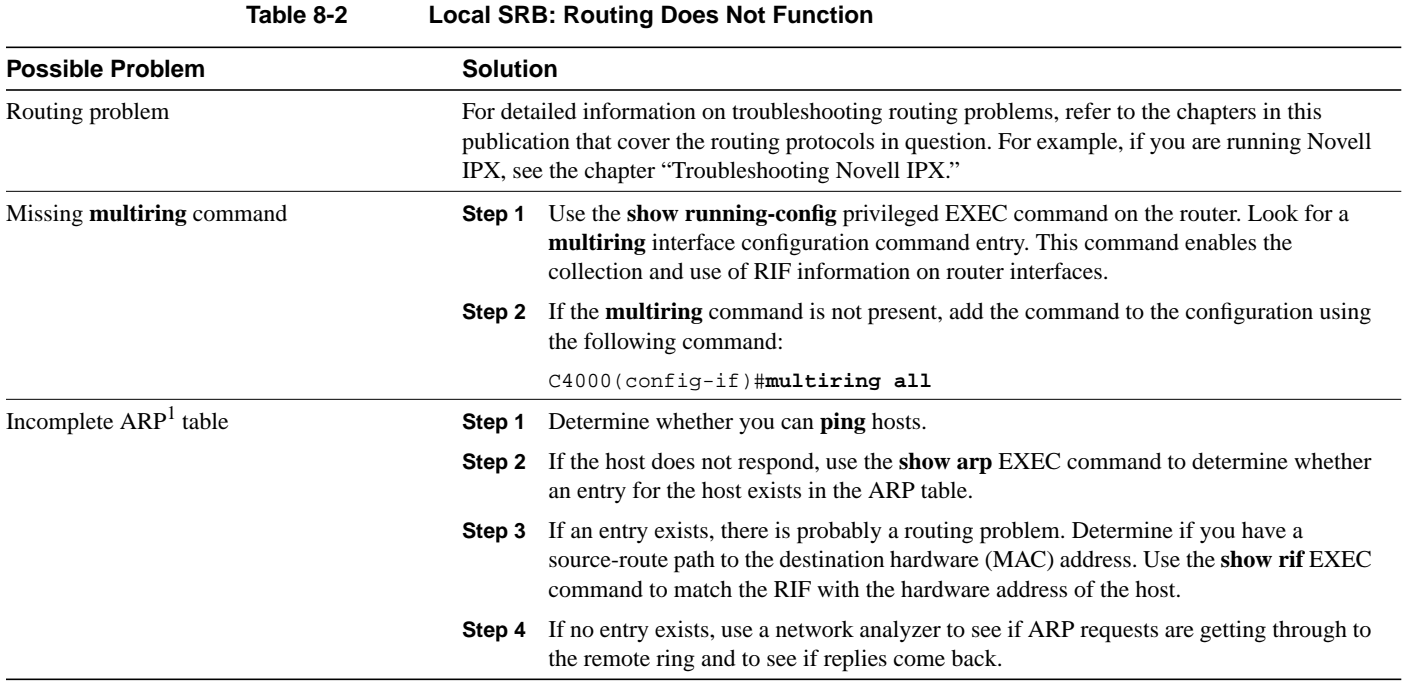

1. ARP=Address Resolution Protocol

## <span id="page-4-0"></span>**RSRB: Host Cannot Connect to Server (Peers Not Open)**

**Symptom:** Hosts cannot make connections to servers across a router configured as an RSRB. The output of the **show source-bridge** privileged EXEC command shows that SRB peers are not open.

**Note** If you succeed in getting peers to open but hosts are still unable to communicate with servers, refer to the section "[RSRB: Host Cannot Connect to Server \(Peers Open\)](#page-6-0)," later in this chapter.

Table 8-3 outlines the problems that might cause this symptom and describes solutions to those problems.

| <b>Possible Problem</b>                | <b>Solution</b>                                                                                                    |                                                                                                    |  |
|----------------------------------------|----------------------------------------------------------------------------------------------------|----------------------------------------------------------------------------------------------------|--|
| Missing or misconfigured source-bridge | Step 1                                                                                                    | Use the show source-bridge EXEC command to check for remote peers.                                                                                                    |  |
| remote-peer command on the router      |                                                                                                    | If the output shows that peers are open, refer to the section "RSRB: Host Cannot<br>Connect to Server (Peers Open)," later in this chapter.                                                                                                    |  |
|                                        | Step 2                                                                                                    | If the output shows that peers are not open, use the <b>show running-config</b> privileged<br>EXEC command to view the router configuration. Verify that there are two<br>source-bridge remote-peer global configuration command entries present-one<br>should point to the IP address of the local router and the other should point to the IP<br>address of the remote router. |  |
|                                        |                                                                                                    | <b>Step 3</b> If either or both of the commands are missing or point to the wrong address, add or<br>modify the commands as required.                                                                                                    |  |
|                                        |                                                                                                    | For detailed information about configuring routers for RSRB, see the Cisco IOS Bridging and<br>IBM Networking Configuration Guide and Bridging and IBM Networking Command Reference.                                                                                                    |  |
| No route to the remote peer            | If you are using TCP or FST encapsulation between the local and remote SRB:                                                                                                    |                                                                                                    |  |
|                                        | Step 1                                                                                                    | Test IP connectivity using the extended <b>ping</b> privileged EXEC command. Use the<br>local peer ID as the source address and the remote peer ID as the destination address.                                                                                                    |  |
|                                        | Step 2                                                                                                    | If the ping fails, use the <b>show ip route</b> EXEC command to view the IP routing table.                                                                                                    |  |
|                                        | Step 3                                                                                                    | If the <b>show ip route</b> output does not show a route to the intended remote peer, there is<br>probably an IP routing problem or a problem with the hardware or cabling in the path<br>from the local to the remote SRB.                                                                                                    |  |
|                                        | For information on troubleshooting IP routing, refer to the "Troubleshooting TCP/IP" chapter.<br>For information about troubleshooting hardware problems, see the "Troubleshooting Hardware"<br>and Booting Problems" chapter. |                                                                                                    |  |
| Serial link problem                    |                                                                                                    | If there is a direct connection between the local and remote SRB (that is, you are not using FST<br>or TCP encapsulation):                                                                                                    |  |
|                                        |                                                                                                    | <b>Step 1</b> Check to make sure that the next hop router is directly adjacent.                                                                                                    |  |
|                                        |                                                                                                    | <b>Step 2</b> If it is adjacent, perform other tests to ensure that the link is functioning properly. For<br>more information, refer to the "Troubleshooting Serial Line Problems" chapter.                                                                                                    |  |
|                                        |                                                                                                    | <b>Step 3</b> If the next hop is not directly adjacent, redesign your network so that it is.                                                                                                    |  |

**Table 8-3 RSRB: Host Cannot Connect to Server (Peers Not Open)**

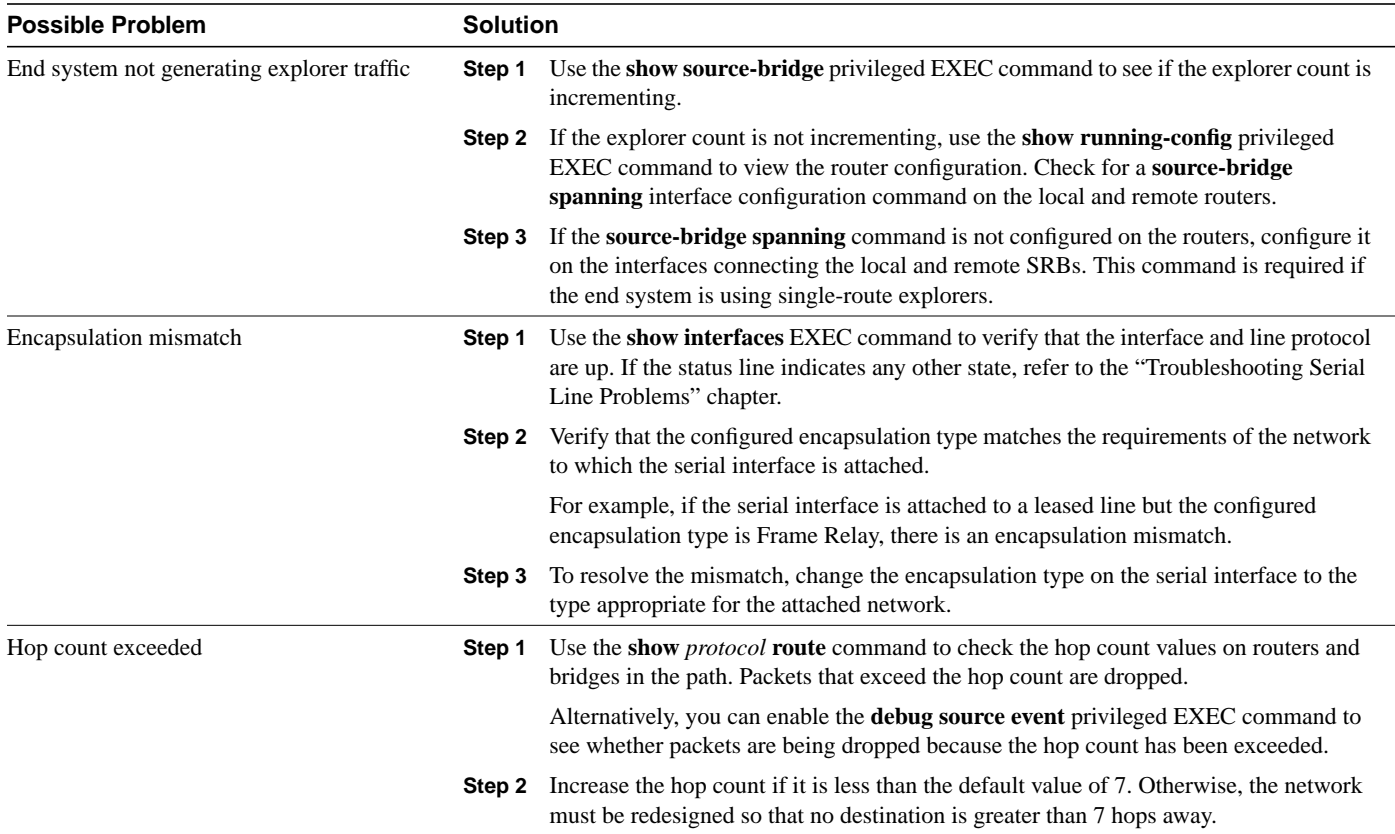

# <span id="page-6-0"></span>**RSRB: Host Cannot Connect to Server (Peers Open)**

**Symptom:** Hosts cannot make connections to servers across a router configured as an RSRB. The output of the **show source-bridge** privileged EXEC command shows that SRB peers are open.

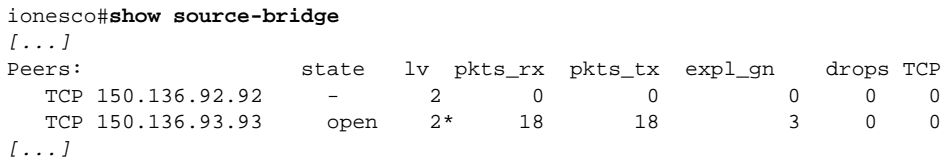

Table 8-4 outlines the problems that might cause this symptom and describes solutions to those problems.

| <b>Possible Problem</b>         |        | <b>Solution</b>                                                                                                    |  |
|---------------------------------|--------|----------------------------------------------------------------------------------------------------|--|
| End system misconfiguration     | Step 1 | If the end system is on the ring local to the router, use the <b>show lnm station</b> privileged<br>EXEC command on the local router. This command lists the stations on the local ring.                                                                 |  |
|                                 | Step 2 | Check the command output for the MAC address of the workstation or server. If the<br>MAC address is not present in the output, check the configuration of the end system.                                                                                |  |
|                                 |        | <b>Step 3</b> If the problem persists, use a network analyzer to check network traffic generated by<br>the end system. If you do not have a network analyzer, use the debug token-ring and<br>the debug source-bridge commands.                          |  |
|                                 |        | <b>Caution:</b> Using the <b>debug token-ring</b> and the <b>debug source-bridge</b> commands on a<br>heavily loaded router is not advised. These commands can cause further network<br>degredation or complete network failure if not used judiciously. |  |
|                                 | Step 4 | Check the output of the debug commands to see if the end system is sending traffic to<br>the correct MAC addresses or destination names (in the case of NetBIOS).                                                                                        |  |
| End system does not support RIF | Step 1 | Place a network analyzer on the same ring to which the end system is connected.                                                                                                    |  |
|                                 |        | <b>Step 2</b> Look for RIF frames sent from the end system (RIF frames have the high-order bit of<br>the source MAC address set to 1).                                                                                                    |  |
|                                 | Step 3 | If no RIF frames are seen, the end system does not support RIF and cannot participate<br>in source routing.                                                                                                    |  |
|                                 |        | If the protocol is routable, you can route the protocol or configure transparent<br>bridging. If you do use transparent bridging, be careful not to create loops between the<br>SRB and the transparent bridging domains.                                |  |
|                                 |        | <b>Step 4</b> If your environment requires SRB, contact your workstation or server vendor for SRB<br>drivers or for information about setting up your workstation or server to support SRB.                                                              |  |

**Table 8-4 RSRB: Host Cannot Connect to Server (Peers Open)**

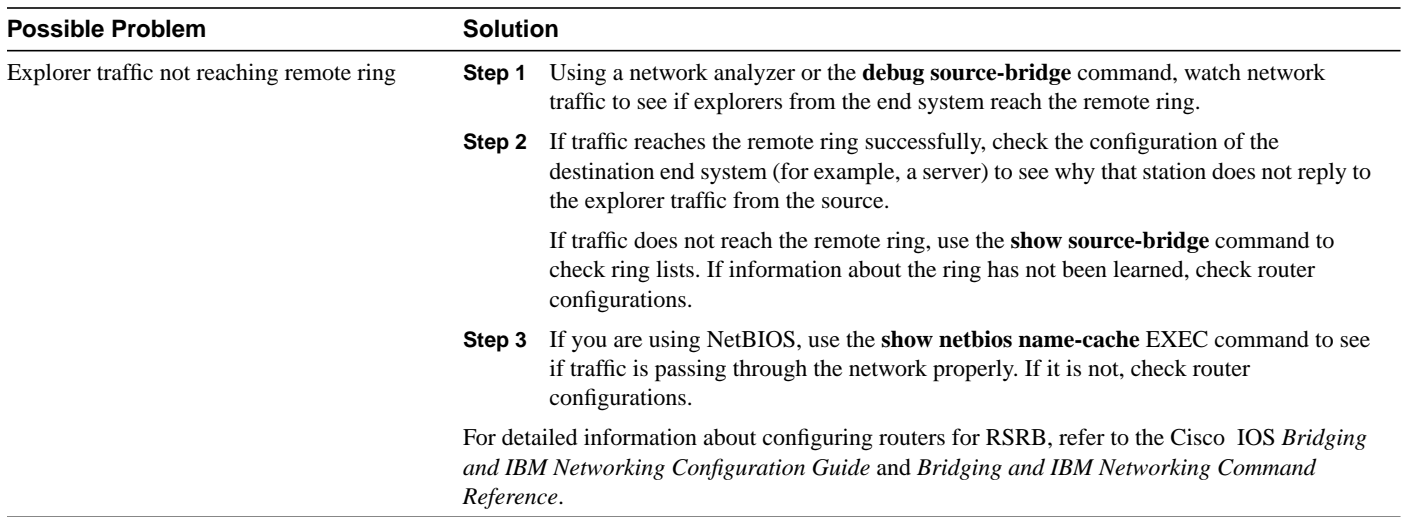

## <span id="page-8-0"></span>**RSRB: Periodic Communication Failures**

**Symptom:** Communication failures occur periodically over a router configured as an RSRB.

Table 8-5 outlines the problems that might cause this symptom and describes solutions to those problems.

**Table 8-5 RSRB: Periodic Communication Failures**

| <b>Possible Problem</b> | <b>Solution</b>                                                                                                    |
|-------------------------|----------------------------------------------------------------------------------------------------|
| Misconfigured T1 timers | If you are not using local acknowledgment, misconfigured T1 timers can cause periodic<br>timeouts.                                                                                                    |
|                         | Use a network analyzer to see how long it takes for packets to travel from one end of<br>Step 1<br>the network to the other.                                                                                                    |
|                         | Use a <b>ping</b> test to the remote router and note the round trip delay. Compare this value<br>Step 2<br>with the configured T1 timer values on end systems.                                                                                                |
|                         | If the round trip delay is close to or exceeds the T1 timer value, acknowledgments are<br>Step 3<br>probably being delayed or dropped by the WAN. For delays, increase the T1<br>configuration on end systems. For drops, check buffers and interface queues. |
|                         | <b>Step 4</b> Enable local acknowledgment to see if that solves the problem.                                                                                                    |
| WAN link problem        | For information on troubleshooting serial line problems, refer to the "Troubleshooting Serial<br>Line Problems" chapter. For information on troubleshooting different WAN environments, refer<br>to the appropriate chapter elsewhere in this publication.    |

#### <span id="page-9-0"></span>**RSRB: NetBIOS Client Cannot Connect to Server**

**Symptom:** NetBIOS clients cannot connect to NetBIOS servers over a router configured as an RSRB.

Table 8-6 outlines the problems that might cause this symptom and describes solutions to those problems.

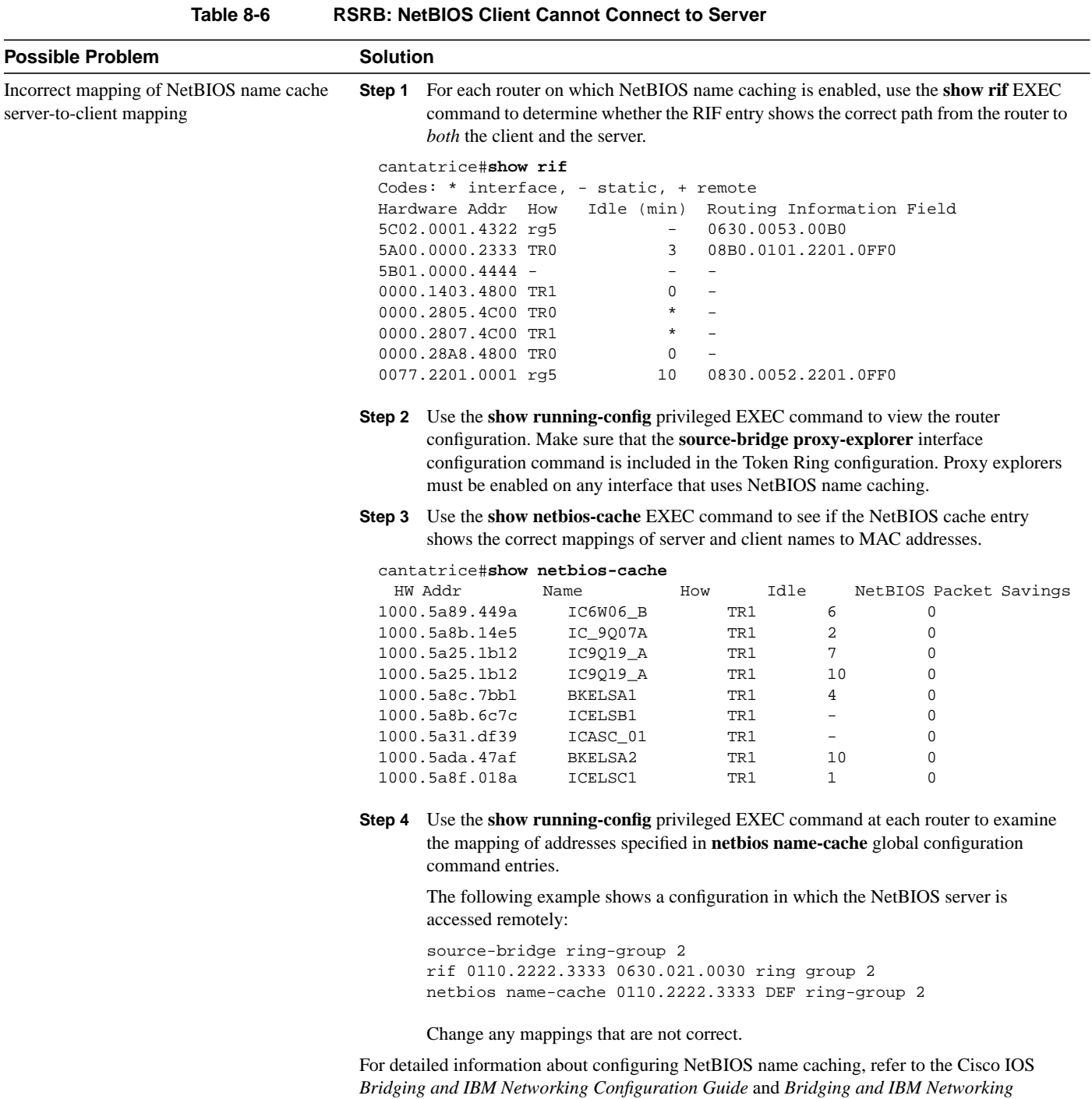

*Command Reference*.

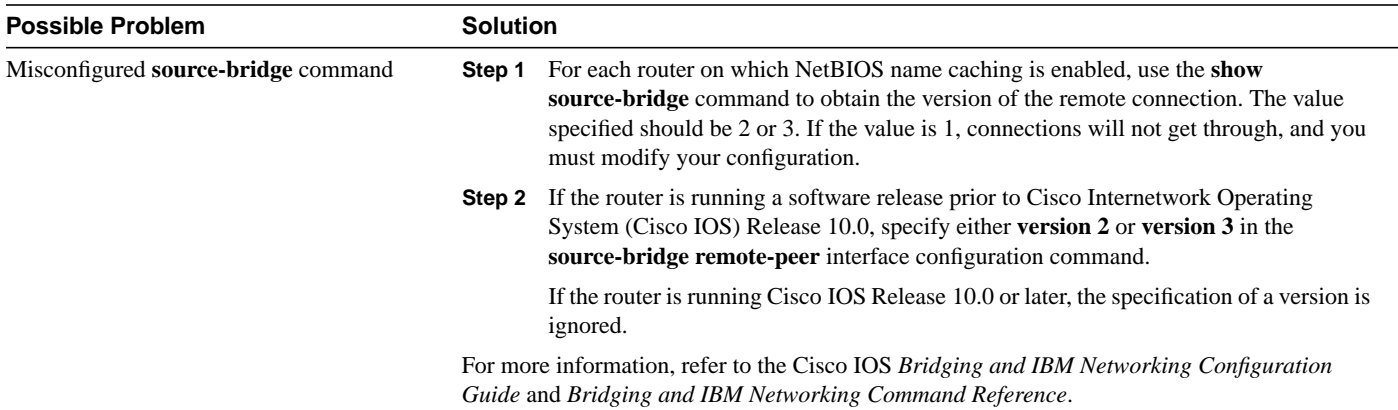

# <span id="page-11-0"></span>**Translational Bridging: Client Cannot Connect to Server**

**Symptom:** Clients cannot communicate over a router configured as a translational bridge.

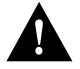

**Caution** In certain situations, replacing existing translational bridges with Cisco translational bridges can cause interoperability problems. Some translational bridge implementations map functional addresses between media (such as LAT functional address 0900.2B00.00FA on Ethernet) to a broadcast address on the Token Ring side (such as C000.FFFF.FFFF). Cisco does not support this functionality. Furthermore, you cannot use translational bridging with any protocol that embeds the MAC address of a station inside the Information field of the MAC frames (examples include IP ARP and Novell IPX).

Table 8-7 outlines the problems that might cause this symptom and describes solutions to those problems.

| <b>Possible Problem</b>                   | <b>Solution</b><br>Verify the line using the show interfaces EXEC command. If the interface or line protocol is<br>down, troubleshoot the media. For LAN media, refer to the chapter "Troubleshooting LAN<br>Media Problems." For serial lines, refer to the chapter "Troubleshooting Serial Line Problems." |                                                                                                    |  |
|-------------------------------------------|----------------------------------------------------------------------------------------------------|----------------------------------------------------------------------------------------------------|--|
| Media problem                             |                                                                                                    |                                                                                                    |  |
| Ethernet-to-Token Ring address mapping is | Step 1                                                                                                    | Use the <b>show bridge</b> EXEC command to verify the existence of the Ethernet station.                                                                                                    |  |
| misconfigured                             |                                                                                                    | Ethernet and Token Ring addresses use opposite bit ordering schemes. The Token<br>Ring address 0110.2222.3333 is equivalent to the Ethernet address 8008.4444.cccc.                                                                                                    |  |
|                                           | Step 2                                                                                                    | Use the show spanning EXEC command to determine whether the Ethernet port is in<br>forwarding mode.                                                                                                    |  |
|                                           | Step 3                                                                                                    | Use the show rif EXEC command to determine whether the target Token Ring station<br>is visible on the internetwork.                                                                                                    |  |
|                                           |                                                                                                    | When configured for translational bridging, the router extracts the RIF of a packet<br>received from the Token Ring network and saves it in a table. The router then transmits<br>the packet on the Ethernet network. Later, the router reinserts the RIF when it receives<br>a packet destined for the originating node on the Token Ring side. |  |
|                                           | Step 4                                                                                                    | If Ethernet and Token Ring end systems are visible, statically configure any relevant<br>server MAC addresses in the client configurations so that clients can listen to the<br>server advertisements directly.                                                                                                    |  |
|                                           |                                                                                                    | One case in which static mapping is required is when bridging DEC LAT traffic over a<br>translational bridge. LAT services on Ethernet are advertised on a multicast address<br>that is mapped by some translational bridges to a broadcast address on the Token Ring<br>side. Routers do not support this mapping.                              |  |
| Vendor code mismatch                      | Ring networks.                                                                                                    | Older Token Ring implementations require that the vendor code (OUI <sup>1</sup> field) of the $SNAP^2$<br>header be 000000. Cisco routers modify this field to be 0000F8 to specify that the frame was<br>translated from Ethernet Version 2 to Token Ring. This can cause problems on older Token                                               |  |
|                                           | Specify the ethernet-transit-oui interface configuration command to force the router to make<br>the vendor code field 000000. This change is frequently required when there are IBM 8209s<br>(IBM Token Ring-to-Ethernet translating bridges) in the network.                                                |                                                                                                    |  |

**Table 8-7 Translational Bridging: Client Cannot Connect to Server**

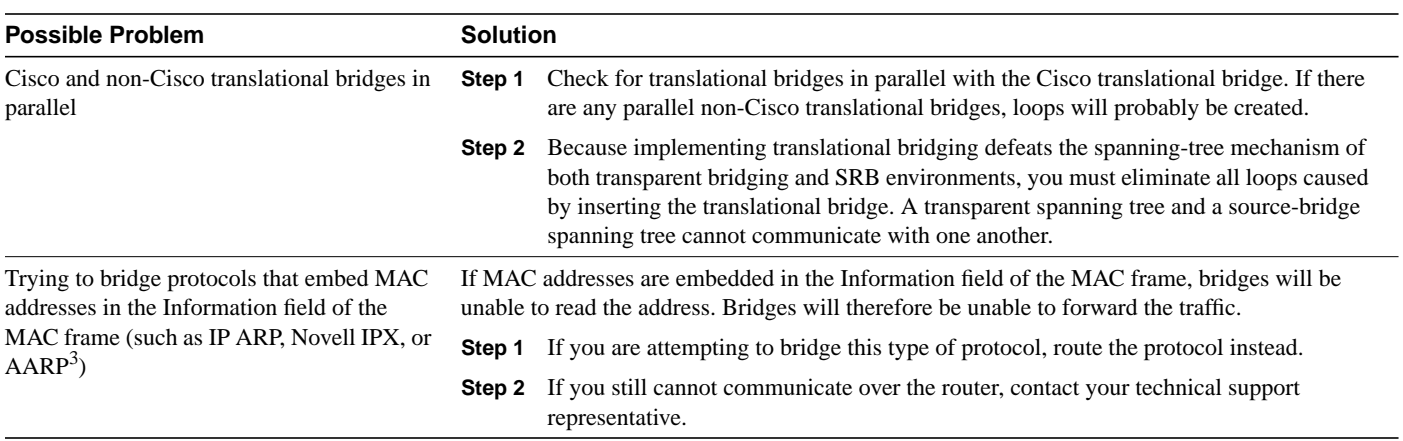

1. OUI=Organizational Unique Identifier

2. SNAP=Subnetwork Access Protocol

3. AARP=AppleTalk Address Resolution Protocol

# <span id="page-13-0"></span>**SRT Bridging: Client Cannot Connect to Server**

**Symptom:** Clients cannot communicate over a router configured to perform source-route transparent (SRT) bridging. Packets are not forwarded by the SRT bridge.

**Note** SRT bridging allows you to implement transparent bridging in Token Ring environments. It is *not* a means of translating between SRB on a Token Ring and transparent bridging on Ethernet (or other) media.

Table 8-8 outlines the problems that might cause this symptom and describes solutions to those problems.

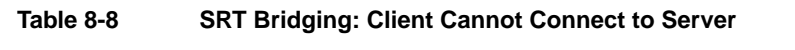

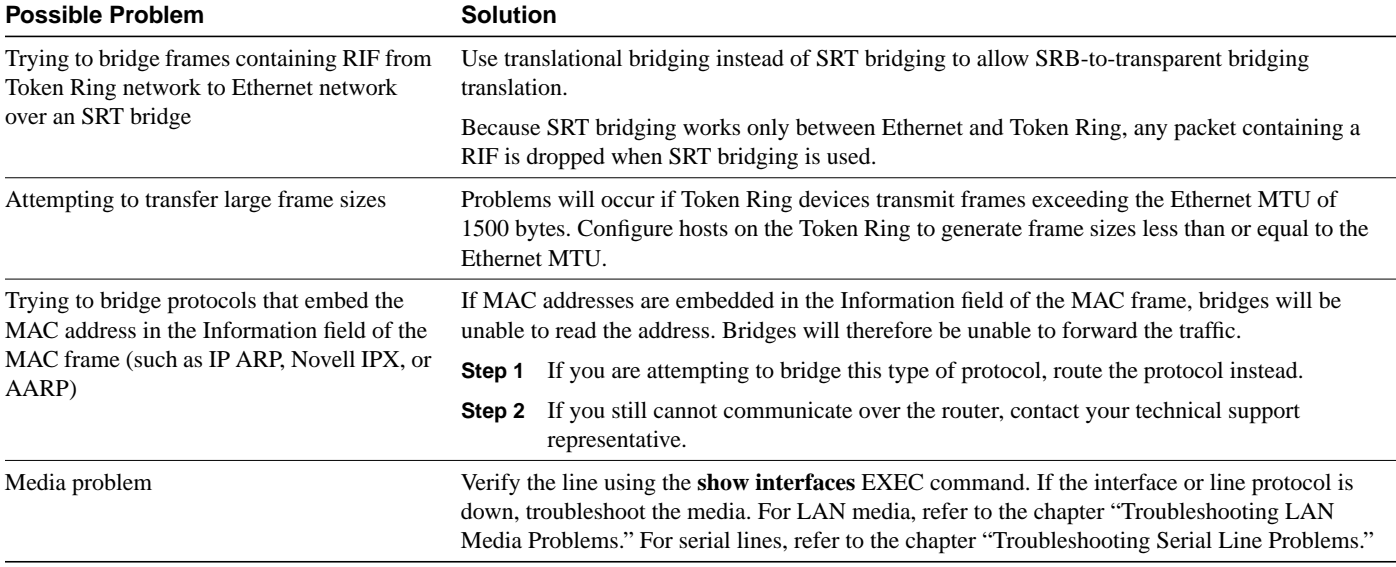

#### <span id="page-14-0"></span>**SDLC: Router Cannot Communicate with SDLC Device**

**Symptom:** Router cannot communicate with an IBM Synchronous Data Link Control (SDLC) device.

Table 8-9 outlines the problems that might cause this symptom and describes solutions to those problems.

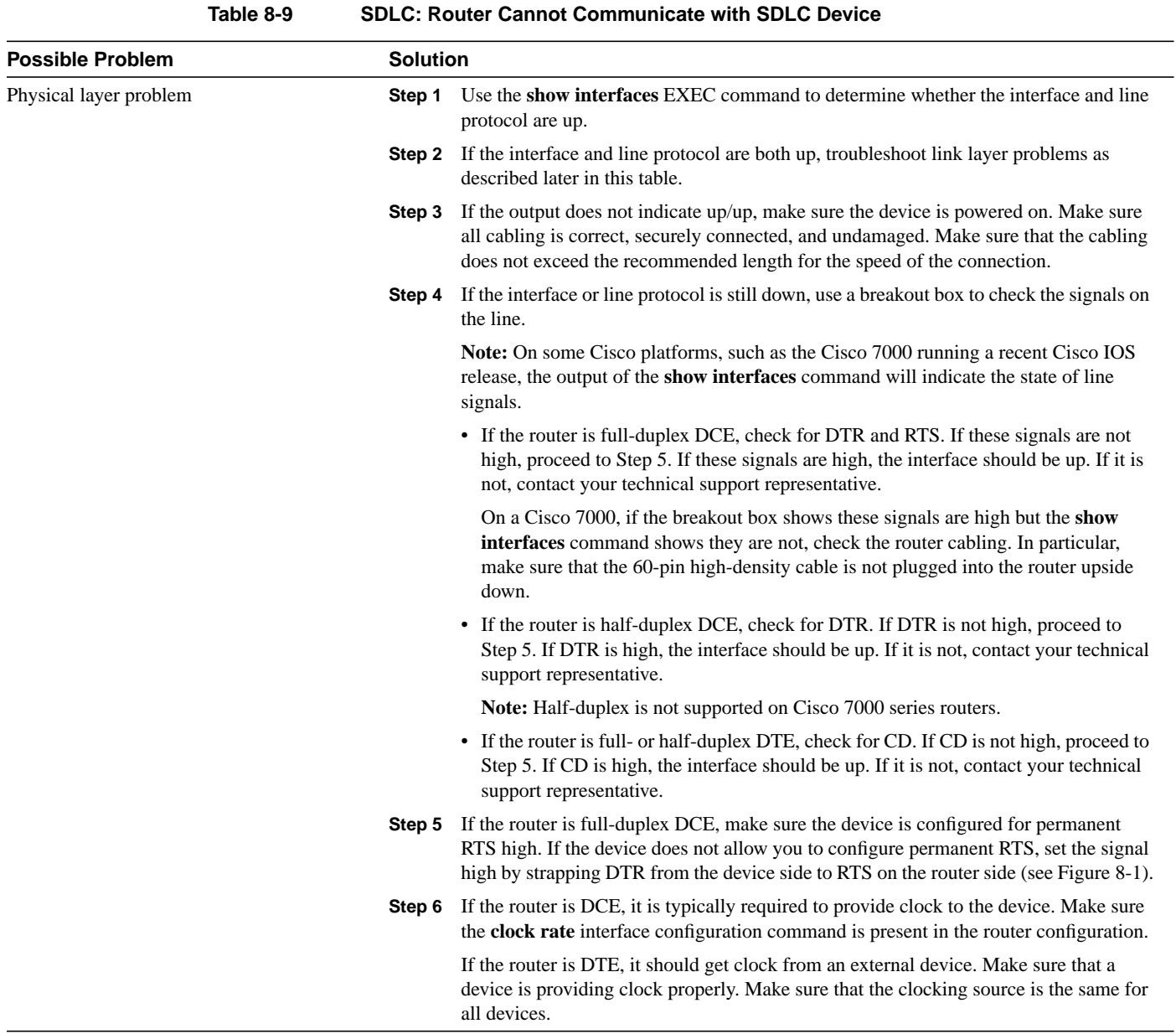

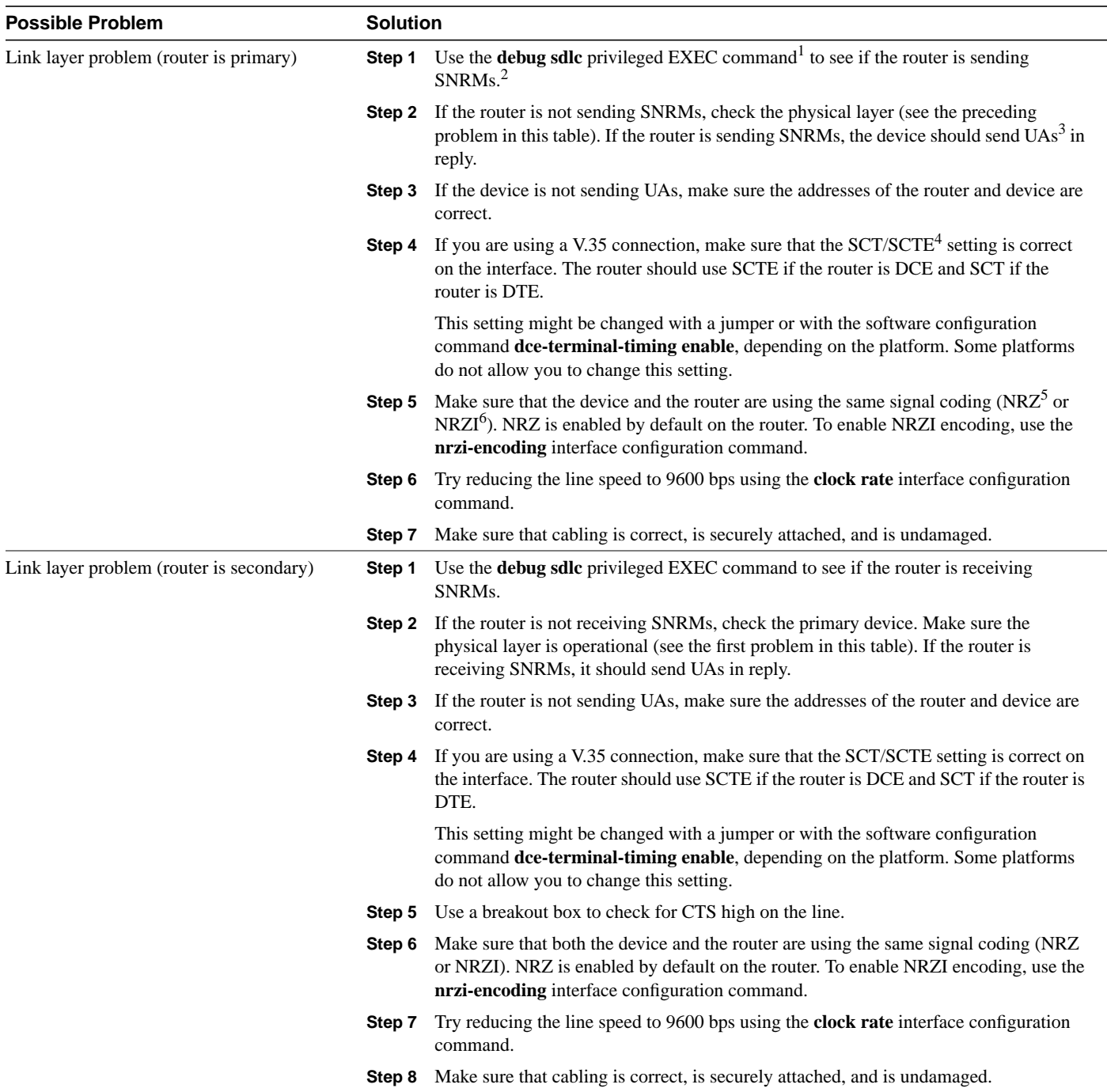

1. To reduce the amount of screen output produced by the **debug sdlc** command, configure the **sdlc poll-pause-timer 1000** command to reduce the frequency at which the router sends poll frames. Remember to return this command to its original value (the default is 10 milliseconds).

2. SNRM=send normal response mode

3. UA=unnumbered acknowledgment

4. SCT/SCTE=serial clock transmit/serial clock transmit external

5. NRZ=nonreturn to zero

6. NRZI=nonreturn to zero inverted

<span id="page-16-0"></span>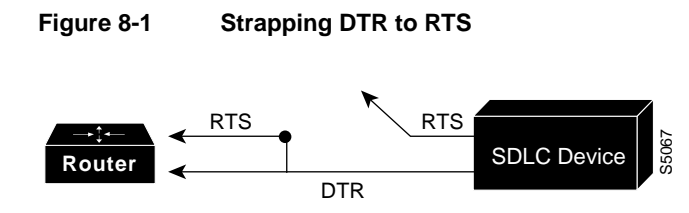

# <span id="page-17-0"></span>**SDLC: Intermittent Connectivity**

**Symptom:** User connections to hosts time out over a router configured to perform SDLC Transport.

Table 8-10 outlines the problems that might cause this symptom and describes solutions to those problems.

**Table 8-10 SDLC: Intermittent Connectivity**

| <b>Possible Problem</b><br>SDLC timing problems |        | <b>Solution</b>                                                                                                    |  |
|-------------------------------------------------|--------|----------------------------------------------------------------------------------------------------|--|
|                                                 | Step 1 | Place a serial analyzer on the serial line attached to the source station and monitor<br>packets.                                                                                                    |  |
|                                                 | Step 2 | If duplicates appear, check the router configuration using the <b>show running-config</b><br>privileged EXEC command. Check to see if the <b>local-ack</b> keyword is present in the<br>configuration.                                                                                                    |  |
|                                                 |        | <b>Step 3</b> If the keyword is missing, add it to the router configuration for SDLC interfaces.                                                                                                    |  |
|                                                 | Step 4 | Local acknowledgment parameters can be adjusted in the router, the attached device,<br>or both. Adjust SDLC protocol parameters as appropriate. These parameters are used<br>to customize SDLC Transport over various network configurations. In particular, you<br>might need to tune various LLC2 timer values. |  |
|                                                 |        | For more information about configuring SDLC, refer to the Cisco IOS Bridging and IBM<br>Networking Configuration Guide and Bridging and IBM Networking Command Reference.                                                                                                    |  |

### <span id="page-18-0"></span>**SDLC: Client Cannot Connect to Host over Router Running SDLLC**

**Symptom:** Users cannot open connections to hosts on the other side of a router configured to support SDLLC.

Table 8-11 outlines the problems that might cause this symptom and describes solutions to those problems.

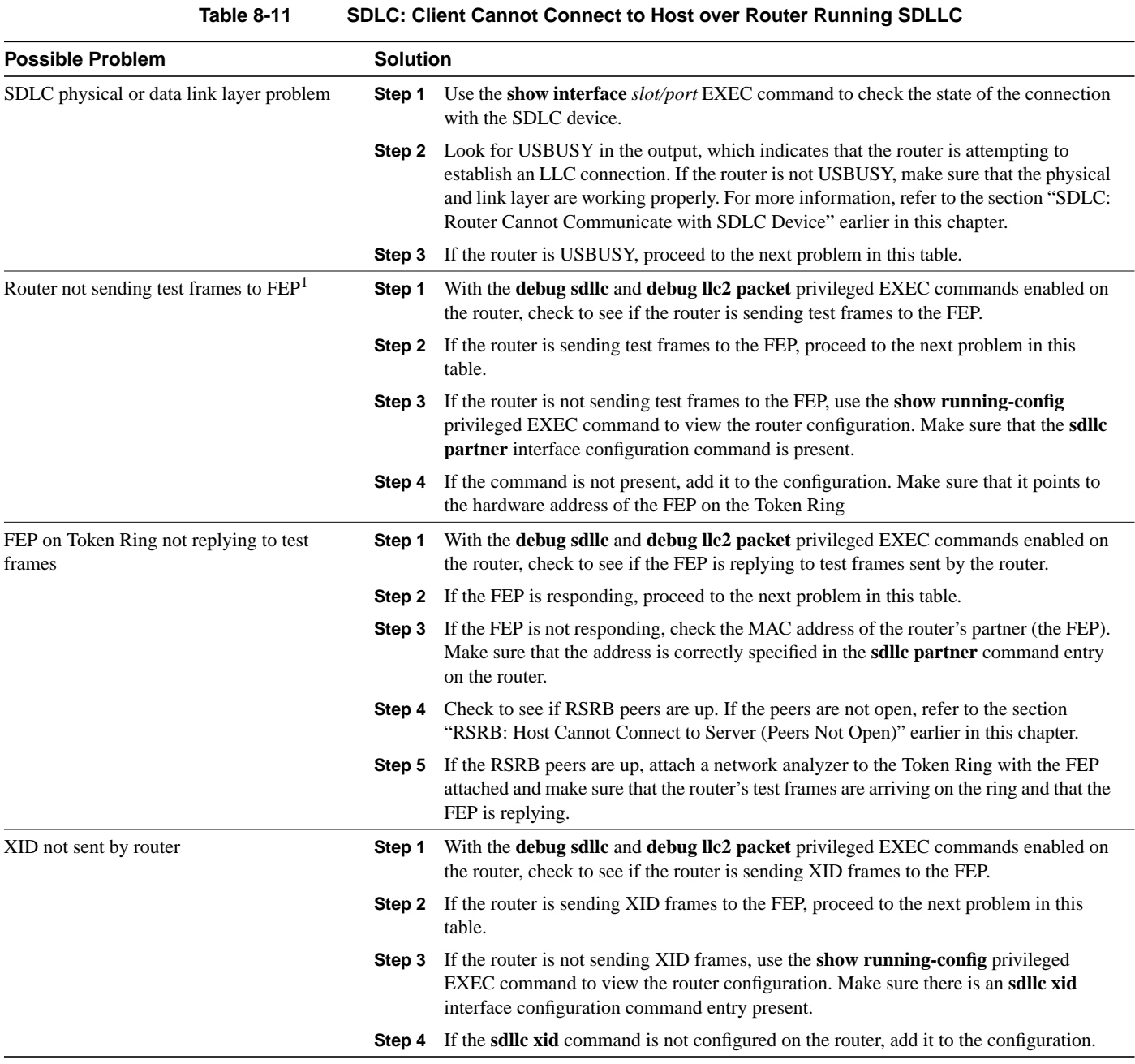

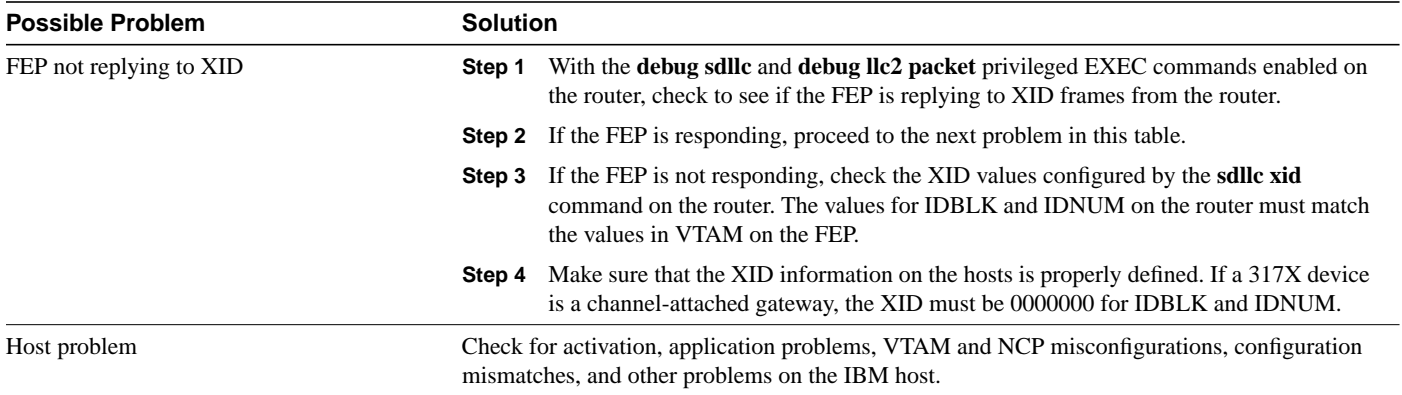

1. FEP=front end processor

#### Virtual Token Ring Addresses and SDLLC

The **sdllc traddr** command specifies a virtual Token Ring MAC address for an SDLC-attached device (the device you are spoofing to look like a Token Ring device). The last two hexadecimal digits of the virtual MAC address *must* be 00. The router then reserves any virtual ring address that falls into the range xxxx.xxxx.xx00 to xxxx.xxxx.xxff for the SDLLC serial interface.

As a result, other IBM devices on an internetwork might have an LAA that falls in the same range. This can cause problems if you are using local acknowledgment because routers examine only the first 10 digits of the LAA address of a packet (not the last two, which are considered wildcards).

If the router sees an address that matches an assigned SDLLC LAA address, it automatically forwards that packet to the SDLLC process. This can result in packets being incorrectly forwarded to the SDLLC process and sessions never being established.

**Note** To avoid assigning conflicting addresses, be certain you know the LAA naming convention used in the internetwork before assigning a virtual ring address for any SDLLC implementation.

## <span id="page-20-0"></span>**SDLC: Sessions Fail over Router Running STUN**

**Symptom:** SDLC sessions between two nodes fail when they are attempted over a router that is running serial tunnel (STUN).

**Note** This section discusses troubleshooting procedures for STUN without local acknowledgment (LACK). For STUN with LACK, the procedures are essentially the same, but remember that there are two sessions, one from the Primary to the router, and one from the Secondary to the router.

Table 8-12 outlines the problems that might cause this symptom and describes solutions to those problems.

| <b>Possible Problem</b> | <b>Solution</b>                                                                                                    |  |
|-------------------------|----------------------------------------------------------------------------------------------------|--|
| Peers are not open      | Use the show stun EXEC command to see if the peers are open. If the peers are open,<br>Step 1<br>one of the other problems in this table is probably the cause.                                                                                                    |  |
|                         | If the peers are not open, use the <b>debug stun</b> command on the core router to see if the<br>Step 2<br>peers are trying to open. Peers will not open if there is no traffic on the link.                                                                                                    |  |
|                         | <b>Caution:</b> Do not enable <b>debug</b> commands on a heavily loaded router. Doing so can<br>cause performance and connectivity problems. Use a protocol analyzer or show<br>commands instead.                                                                                                    |  |
|                         | <b>Step 3</b> If you do not see the peers trying to open, use the <b>show interface</b> EXEC command to<br>make sure the interface and line protocol are both up. If they are not both up, there<br>could be a link problem. Proceed to the problem "SDLC physical or link layer<br>problem" later in this table. |  |
|                         | <b>Step 4</b> If the peers are trying to open, use the <b>show running-config</b> privileged EXEC<br>command to make sure that the <b>stun route</b> and other STUN configuration commands<br>are configured correctly. Reconfigure the router if necessary.                                                      |  |
|                         | Use the <b>debug stun packet</b> privileged EXEC command on the core router. Look for<br>Step 5<br>SNRMs or XIDs being sent.                                                                                                    |  |
|                         | <b>Step 6</b> If you do not see SNRMs or XIDs, there is probably a basic link problem. See the<br>problem "SDLC physical or link layer problem" later in this table.                                                                                                    |  |
|                         | Check to make sure that there are not other network problems occurring, such as<br>Step 7<br>interface drops, buffer misses, overloaded Frame Relay switches, IP routing problems<br>and so forth.                                                                                                    |  |

**Table 8-12 SDLC: Sessions Fail over Router Running STUN**

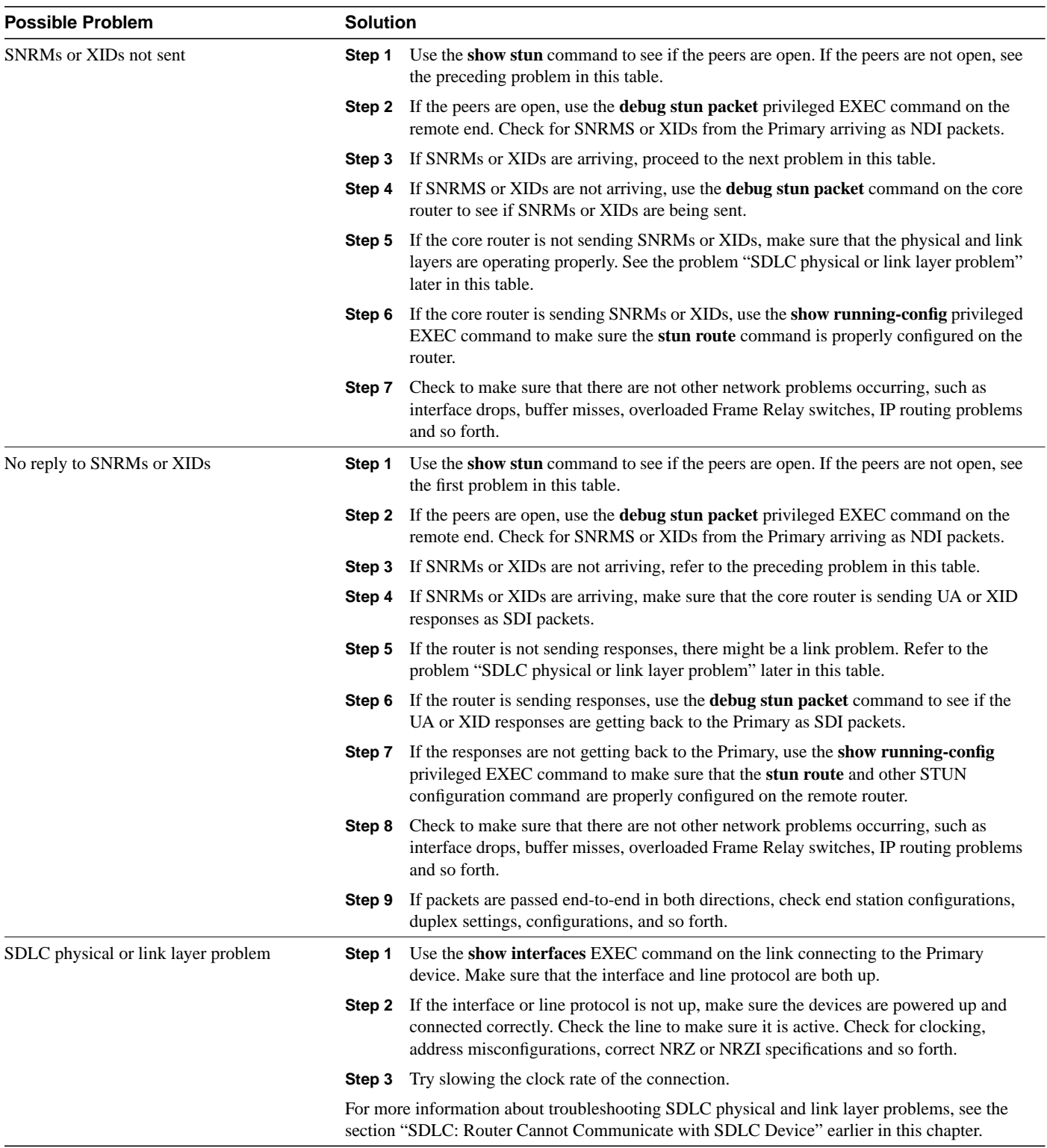

# <span id="page-22-0"></span>**CIP: CLAW Connection Does Not Come Up**

**Symptom:** Common Link Access for Workstations (CLAW) connections do not come up properly over a Channel Interface Processor (CIP). The output of the **show extended channel** *slot/port* **statistics** EXEC command shows "N" for CLAW connections, indicating that they are down.

Table 8-13 outlines the problems that might cause this symptom and describes solutions to those problems.

| <b>Possible Problem</b>        |        | <b>Solution</b>                                                                                                    |  |
|--------------------------------|--------|----------------------------------------------------------------------------------------------------|--|
| TCP/IP not running on host     | Step 1 | Check to see if TCP/IP is running on the host.                                                                                                    |  |
|                                |        | <b>Step 2</b> If TCP/IP is not running, start it.                                                                                                    |  |
| CIP devices not online to host | Step 1 | Check the mainframe to see if the CIP devices are online to the host.                                                                                                    |  |
|                                | Step 2 | If the CIP devices are not online, vary them online. If devices do not come online, see<br>the section "CIP: CIP Will Not Come Online to Host" later in this chapter.                                                                                   |  |
|                                | Step 3 | Check to see if the TCP/IP device has been started.                                                                                                    |  |
|                                | Step 4 | If the device has not been started, start it.                                                                                                    |  |
|                                |        | <b>Note:</b> It might be necessary to stop and start the TCP/IP application to start the device.<br>If you are using obey files this might not be necessary.                                                                                            |  |
|                                | Step 5 | Check the configuration for the CIP in the TCP/IP Profile on the host, and the router<br>configuration for the CIP device.                                                                                                    |  |
|                                | Step 6 | Use the <b>moretrace claw</b> command on the host, either from an obey file or in the<br>TCP/IP Profile. This command traces the establishment of CLAW connections and<br>can provide information useful for determining causes of connection problems. |  |

**Table 8-13 CIP: CLAW Connection Does Not Come Up**

# <span id="page-23-0"></span>**CIP: No Enabled LED On**

**Symptom:** The Enabled LED on the CIP card does not come on.

Table 8-14 outlines the problems that might cause this symptom and describes solutions to those problems.

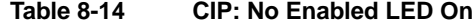

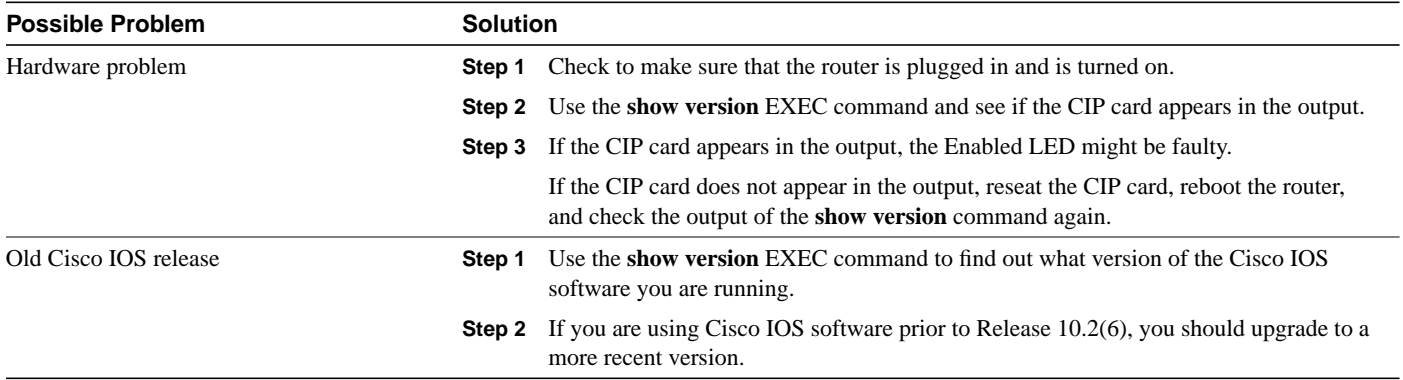

#### <span id="page-24-0"></span>**CIP: CIP Will Not Come Online to Host**

**Symptom:** The CIP card will not come online to the host.

Table 8-15 outlines the problems that might cause this symptom and describes solutions to those problems.

**Table 8-15 CIP: CIP Will Not Come Online to Host**

| <b>Possible Problem</b>     | <b>Solution</b> |                                                                                                    |
|-----------------------------|-----------------|----------------------------------------------------------------------------------------------------|
| $CHPID1$ not online to host | Step 1          | Make sure the Enabled LED on the CIP card is on. If it is not on, refer to the section<br>"CIP: No Enabled LED On" earlier in this chapter.                                                              |
|                             |                 | <b>Step 2</b> Use the show extended channel <i>slot/port</i> subchannel command and check for the<br>SIGNAL flag in the output.                                                                          |
|                             | Step 3          | If the SIGNAL flag is not present, check to see if the CHPID is online to the host. If it<br>is not, configure it to come online.                                                                        |
|                             |                 | <b>Note:</b> On a bus and tag channel, the SIGNAL flag is turned on by OP OUT being high<br>from the host. On an ESCON channel, the SIGNAL flag is turned on by the presence<br>of light on the channel. |
|                             |                 | <b>Step 4</b> If the CHPID does not come online to the host, check the physical cabling.                                                                                                    |
|                             |                 | <b>Step 5</b> If the CIP still does not come online, check the $IOCP2$ definitions for the CIP device,<br>and the router configuration.                                                                  |

1. CHPID=channel path identifier

2. IOCP=input/output control program

# <span id="page-25-0"></span>**CIP: Router Cannot ping Host or Host Cannot ping Router**

**Symptom:** Attempts to **ping** are unsuccessful, either from the CIP card in a router to a host or from a host to the CIP card in a router.

Table 8-16 outlines the problems that might cause this symptom and describes solutions to those problems.

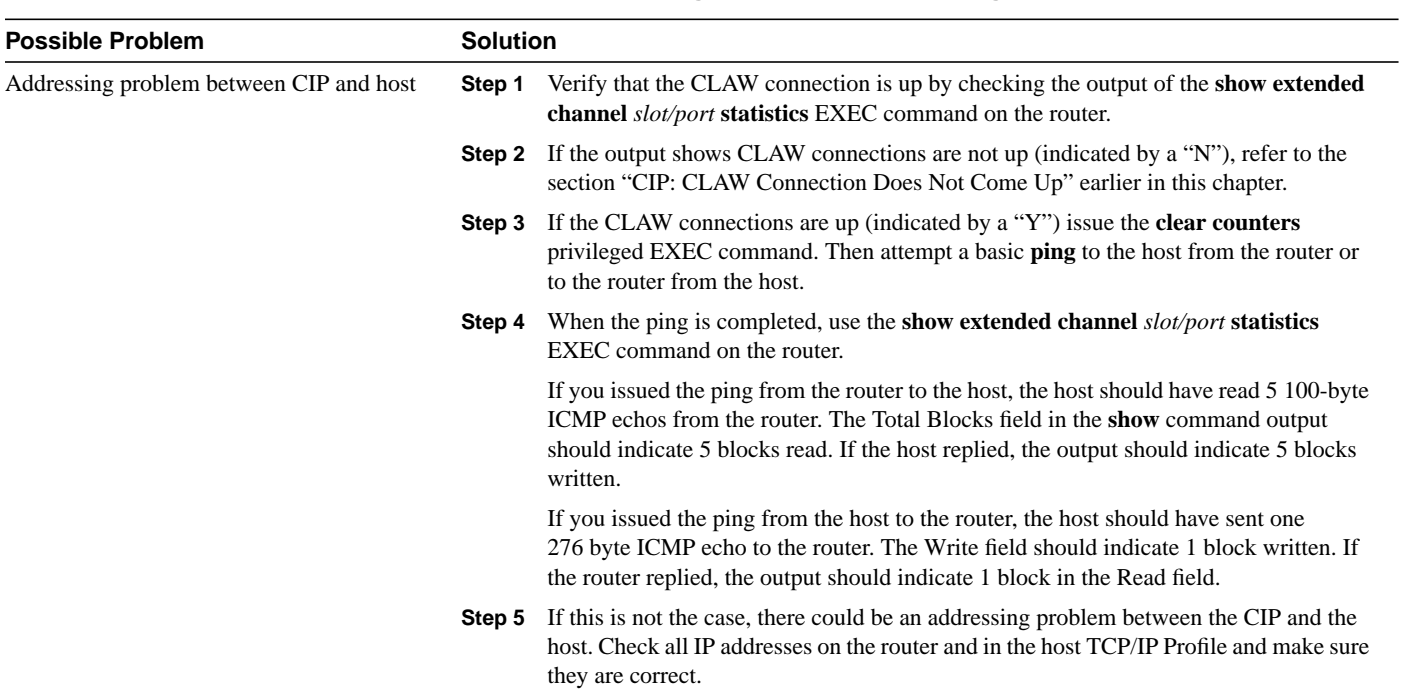

#### **Table 8-16 CIP: Router Cannot ping Host or Host Cannot ping Router**

## <span id="page-26-0"></span>**CIP: Host Cannot Reach Remote Networks**

**Symptom:** Mainframe host cannot access networks across a router.

Table 8-17 outlines the problems that might cause this symptom and describes solutions to those problems.

**Table 8-17 CIP: Host Cannot Reach Remote Networks**

| <b>Possible Problem</b>            |        | <b>Solution</b>                                                                                                    |  |
|------------------------------------|--------|----------------------------------------------------------------------------------------------------|--|
| Missing or misconfigured IP routes | Step 1 | If the mainframe host is unable to communicate with networks on the other side of the<br>router, try to <b>ping</b> the remote network from the router.                                                                                                    |  |
|                                    |        | If the ping succeeds, proceed to Step 4.                                                                                                    |  |
|                                    | Step 2 | If the ping fails, use the show ip route privileged EXEC command to verify that the<br>network is accessible by the router.                                                                                                    |  |
|                                    | Step 3 | If there is no route to the network, check the network and router configuration for<br>problems.                                                                                                    |  |
|                                    | Step 4 | Verify that the host connection is active by pinging the host IP address from the router.<br>If the ping is unsuccessful, see the section "CIP: Router Cannot ping Host or Host<br>Cannot ping Router" earlier in this chapter.                                                                                          |  |
|                                    | Step 5 | Issue the <b>netstat gate</b> command on the host and check for a route to the network.                                                                                                    |  |
|                                    | Step 6 | If a route does not exist, make sure the host is using the address of the CIP in the router<br>as the default route. If it is not, add a GATEWAY statement in the TCP/IP Profile that<br>points to the network, or set the CIP in the router as the default route using a<br>DEFAULTNET statement in the TCP/IP Profile. |  |

# <span id="page-27-0"></span>**CIP: Host Running Routed Has No Routes**

**Symptom:** A host running *routed* has no routes to remote networks.

Table 8-18 outlines the problems that might cause this symptom and describes solutions to those problems.

**Table 8-18 CIP: Host Running Routed Has No Routes**

| <b>Possible Problem</b>                   | <b>Solution</b> |                                                                                                    |
|-------------------------------------------|-----------------|----------------------------------------------------------------------------------------------------|
| RIP not properly configured on the router | Step 1          | Use the show running-config privileged EXEC command to view the router<br>configuration. Make sure that RIP is configured on the router. If RIP is not configured,<br>configure it.                              |
|                                           |                 | <b>Step 2</b> Check the configuration to see if there are <b>network</b> statements for each of the<br>networks that should be advertised in RIP updates. If they are missing, add them to the<br>configuration. |
|                                           | Step 3          | Make sure that the <b>passive-interface</b> command is not configured on the channel<br>interface.                                                                                                    |
|                                           | Step 4          | If the command is present, remove it using the <b>no passive-interface</b> router<br>configuration command.                                                                                                    |
|                                           | Step 5          | Make sure that there are no <b>distribute-list</b> statements filtering RIP routing updates.                                                                                                    |
|                                           | Step 6          | Check the router configuration to be sure that the <b>broadcast</b> keyword has been<br>specified in the claw interface configuration command.                                                                   |
|                                           |                 | <b>Step 7</b> If there is no <b>broadcast</b> keyword specified, add it to the configuration.                                                                                                    |
| Host misconfiguration                     | Step 1          | Use the <b>netstat gate</b> command on the host. Check to see if there are routes learned<br>from RIP updates.                                                                                                   |
|                                           |                 | <b>Step 2</b> If you do not see RIP routes, verify that the host connection is active by pinging the<br>host IP address from the router.                                                                         |
|                                           |                 | <b>Step 3</b> If the ping is unsuccessful, see the section "CIP: Router Cannot ping Host or Host<br>Cannot ping Router" earlier in this chapter.                                                                 |
|                                           |                 | <b>Step 4</b> Verify that the <i>routed</i> daemon is running on the host.                                                                                                    |
|                                           | Step 5          | Use the show extended channel <i>slot/port</i> stat EXEC command to see if RIP routing<br>updates are incrementing the counters.                                                                                 |
|                                           | Step 6          | Check the TCP/IP Profile on the host to be sure that there are BSDROUTINGPARMS<br>instead of GATEWAY statements.                                                                                                 |